## **Система универсального программного решения для интеллектуальной поддержки принятия решений по оптимизации и прогнозированию процессов управления организацией**

**Руководство администратора**

Москва, 2023

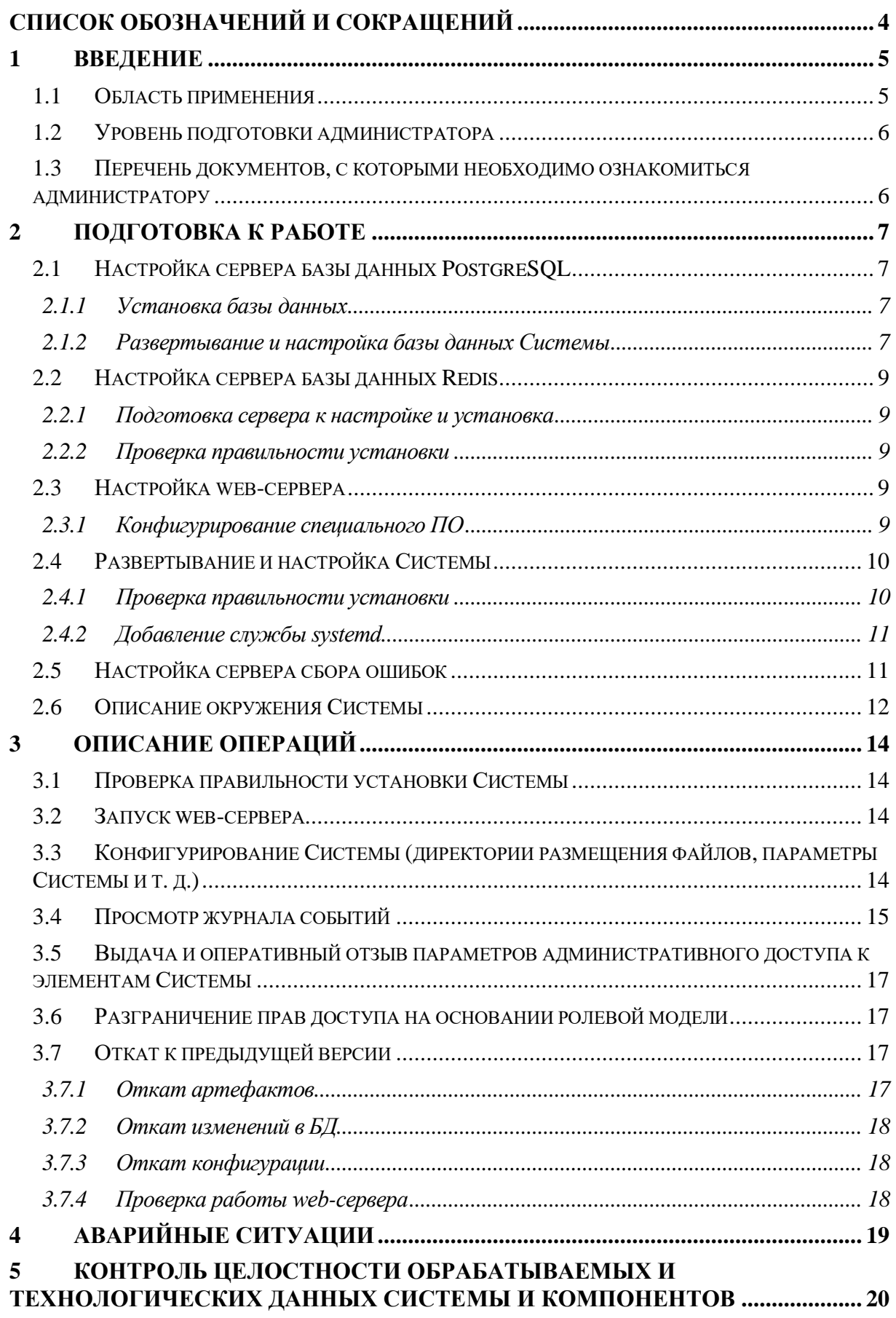

### **СОДЕРЖАНИЕ**

## СПИСОК ТЕРМИНОВ И ОПРЕДЕЛЕНИЙ

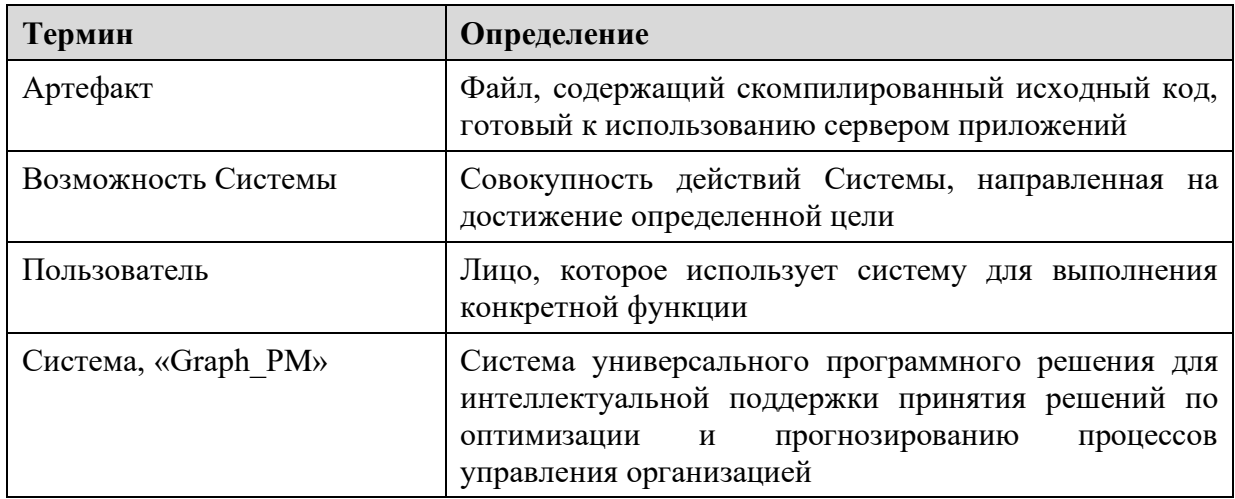

# СПИСОК ОБОЗНАЧЕНИЙ И СОКРАЩЕНИЙ

<span id="page-3-0"></span>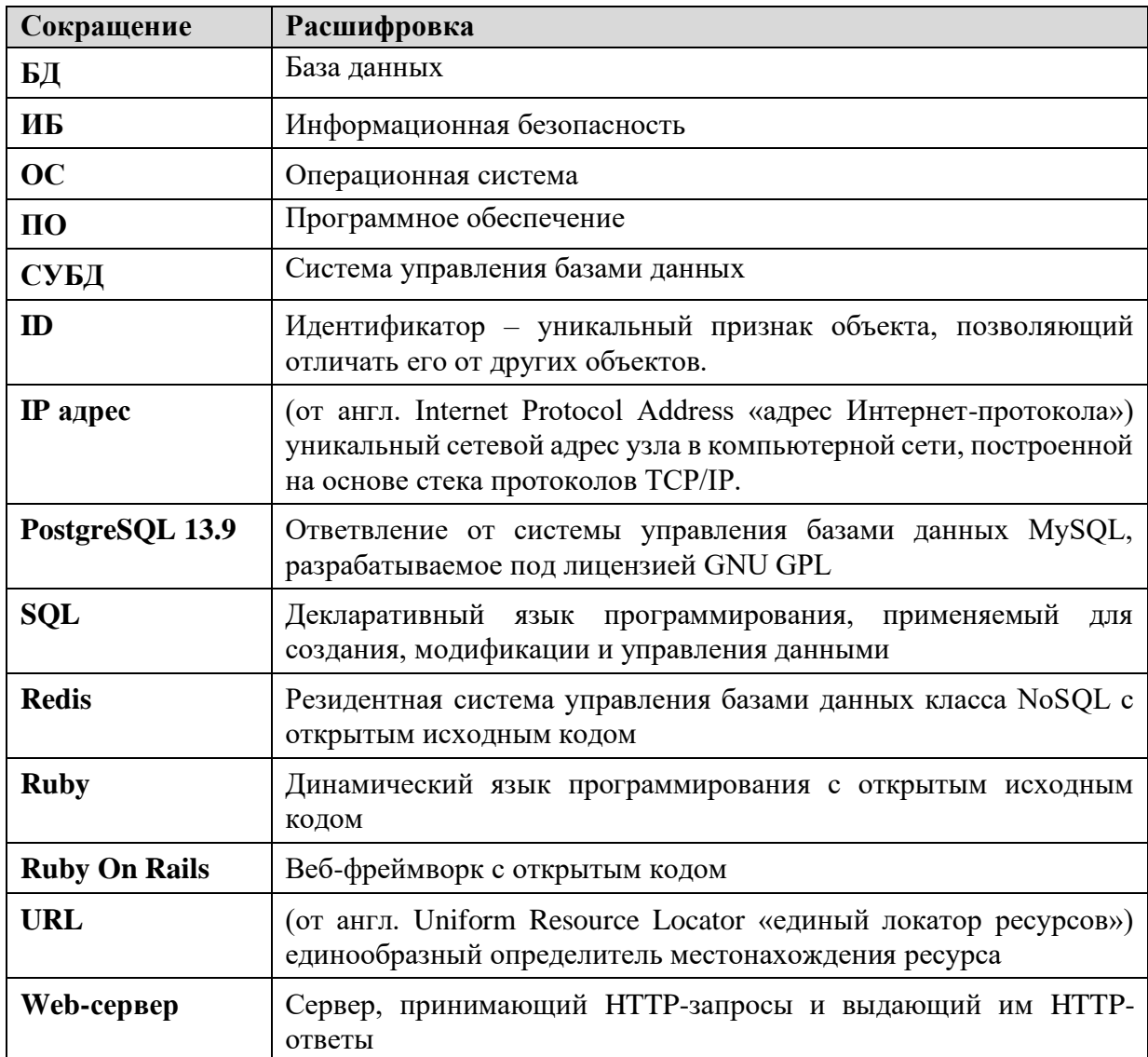

### <span id="page-4-0"></span>1 ВВЕДЕНИЕ

#### 1.1 Область применения

<span id="page-4-1"></span>Универсальное программное решение для интеллектуальной поддержки принятия решений по оптимизации и прогнозированию процессов управления организацией (далее – Система, «Graph PM») предназначено для:

- сбора информации о реально исполняемых процессах из транзакционных систем;
- структурирования информации в виде цепочек событий в журнал событий;
- визуализации цепочек событий в виде модели процесса;
- анализа процессов, в том числе:
	- $\cap$ выявление лучших экземпляров процессов и экземпляров  $\mathbf{c}$ существенными отклонениями от существующих регламентных процедур;
	- сравнение процессов во времени;  $\circ$
	- $\circ$ прогнозирование хода производственных и бизнес-процессов в организации с использованием алгоритмов нейросетевого моделирования..

Использование возможностей универсального программного решения для интеллектуальной поллержки ПРИНЯТИЯ решений  $\mathbf{u}$ оптимизации  $\mathbf{u}$ прогнозированию процессов управления организацией позволит:

- повысить скорость реагирования на риск и принятие решений менеджментом на основе полученной информации;
- получить инструменты сравнения состояния процессов, автоматизированных в ИС в динамике (ДО и ПОСЛЕ выполнения мероприятий, направленных на улучшения процесса);
- обеспечить возможность качественной оценки потенциала роботизации процессов;
- снизить трудоемкость аудита процессов и оценки их эффективности, обеспечив автоматический постоянный мониторинг хода их выполнения.
- провести симуляцию, моделирование, прогнозирование новых производственных и бизнес-процессов с использованием алгоритмов самообучающихся нейросетей;
- обеспечить визуализацию и мониторинг процессов информационного взаимодействия между системами.

### **1.2 Уровень подготовки администратора**

<span id="page-5-0"></span>Администратор Системы должен обладать навыками и знаниями, перечисленными ниже [\(Таблица 1\)](#page-5-2).

*Таблица 1. Навыки и знания администратора*

<span id="page-5-2"></span>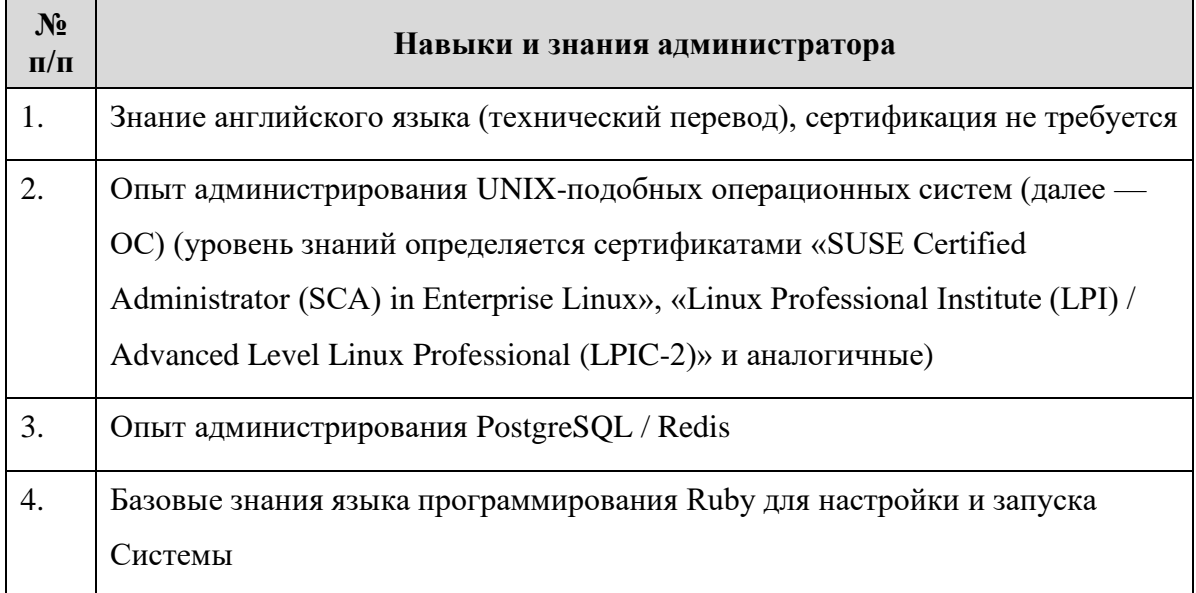

## <span id="page-5-1"></span>**1.3 Перечень документов, с которыми необходимо ознакомиться администратору**

Перед началом работы с Системой администратору необходимо ознакомиться с настоящим документом технической архитектурой ПО и Руководством пользователя.

### 2 ПОДГОТОВКА К РАБОТЕ

<span id="page-6-0"></span>При подготовке к работе с Системой необходимо выполнить действия по установке и настройке.

Система работает в связке нескольких системных продуктов: Ruby, Ruby On Rails, PostgreSQL, Redis, а также дополнительных библиотек Ruby, которые устанавливаются из репозитория библиотек Ruby (https://rubygems.org).

Перед началом работы по установке Системы необходимо установить cURL с помощью команды:

sudo apt-get curl

Далее установите утилиту RVM для создания окружения на основе различных версий Ruby. Для установки используются следующие команды:

curl -sSL https://rvm.io/mpapis.asc | gpg --import -

curl -sSL https://rvm.io/pkuczynski.asc | gpg --import -

curl -sSL https://get.rvm.io | bash -s stable

source /home/user/.rvm/scripts/rvm

Для установки Ruby введите команды:

sudo apt-get update

rym install 3.2.2.

Для установки библиотек Ruby введите следующую команду:

sudo apt-get install imagemagick libmagick++-dev libpq-dev git nodejs

### <span id="page-6-1"></span>2.1 Настройка сервера базы данных PostgreSQL

<span id="page-6-2"></span>Указанные ниже действия выполняются на сервере \$ redis-server7.

### 2.1.1 Установка базы данных

Для установки серверной и клиентской частей PostgreSQL выполнить команду:

sudo apt-get install postgresql

sudo systemctl enable postgresql

Установка будет следовать в автоматическом режиме. Во время установки появится диалог для задания пароля администратора (root) сервера PostgreSQL. Необходимо ввести и запомнить пароль для администратора сервера PostgreSOL.

#### 2.1.2 Развертывание и настройка базы данных Системы

<span id="page-6-3"></span>Лалее необходимо создать базу данных Системы и пользователя базы данных для Системы. Для этого необходимо запустить клиентскую часть PostgreSOL, выполнив команду:

sudo -u postgres psql

В процессе запуска клиентской части будет запрошен пароль администратора (root) сервера PostgreSQL, который был задан в процессе установки (Подраздел [2.1](#page-6-1) данного документа).

Для создания базы данных приложения необходимо в клиентской части PostgreSQL выполнить следующую команду:

CREATE DATABASE наименование\_БД;

Для создания пользователя базы данных Системы необходимо в клиентской части PostgreSQL выполнить следующую команду:

CREATE USER имя\_пользователя WITH PASSWORD 'пароль';

Для выхода из клиентской части PostgreSQL необходимо выполнить команду:

exit

Для запуска Системы потребуется предварительно загрузить структуру и данные в базу данных. Данные предоставляются в архиве формата bz2. Для загрузки данных базы данных необходимо выполнить команду:

bzip2 -d < dump.sql.bz2 | sudo -u postgres psql наименование\_БД

В процессе запуска загрузки снимка базы данных будет запрошен пароль администратора (root) сервера PostgreSQL, который был задан в процессе установки (Подраздел [2.1](#page-6-1) данного документа).

Для проверки правильности загрузки снимка базы данных необходимо запустить клиентскую часть PostgreSQL, выполнив команду:

sudo -u postgres psql;

В процессе запуска клиентской части будет запрошен пароль администратора (root) сервера PostgreSQL, который был задан в процессе установки (Подраздел [2.1](#page-6-1) данного документа).

Для проверки создания таблиц базы данных Системы необходимо в клиентской части PostgreSQL выполнить следующую команду:

\dt

В результате выполнения команды клиентская часть PostgreSQL выведет список таблиц базы данных приложения. Если список не пустой, то снимок базы данных был загружен корректно.

Для выхода из клиентской части PostgreSQL необходимо выполнить команду: Exit

### <span id="page-8-0"></span>**2.2 Настройка сервера базы данных Redis**

Указанные ниже действия выполняются на сервере \$ redis-server7.

### **2.2.1 Подготовка сервера к настройке и установка**

<span id="page-8-1"></span>Для установки redis из репозитория ОС необходимо выполнить следующие команды:

sudo apt-get install redis sudo systemctl enable redis-server

### **2.2.2 Проверка правильности установки**

<span id="page-8-2"></span>Для проверки работоспособности можно произвести подключение к серверу Redis. Используя команду INFO можно проверить настройки сервера.

<span id="page-8-3"></span>Пример вывода служебной информации в данном документе не приводится, т.к. в каждом определенном случае он будет отличаться.

#### **2.3 Настройка web-сервера**

Указанные ниже действия выполняются на сервере \$ redis-server7.

#### **2.3.1 Конфигурирование специального ПО**

<span id="page-8-4"></span>После завершения установки Ruby необходимо произвести обновление системного менеджера библиотек RubyGems. Для этого необходимо выполнить команду:

gem update --system

Далее при помощи системного менеджера библиотек RubyGems необходимо установить менеджер зависимостей пакетов Bundler. Для этого необходимо выполнить команду:

gem install bundler

После завершения установки Bundler необходимо приступить к копированию дистрибутива Системы.

После завершения процедуры копирования необходимо перейти в директорию Системы и запустить установку требуемых пакетов при помощи менеджера зависимостей пакетов Bundler. Для этого необходимо выполнить команду:

bundle install --without development test

Указанную команду необходимо выполнять только в директории Системы, т.к.

только там содержится описание пакетов зависимостей Системы.

Во время установки пакетов зависимостей Системы могут потребоваться дополнительные компоненты и пакеты операционной системы. Необходимо следовать указаниям менеджера пакетов Bundler, устанавливать недостающие компоненты и повторно выполнять запуск установки пакетов зависимостей Системы.

Для проверки правильности установки пакетов зависимостей Системы необхолимо выполнить команду получения списка установленных пакетов зависимостей:

bundle list

В результате выполнения команды будет выведен построчный список установленных пакетов с указанием их версий.

#### 2.4 Развертывание и настройка Системы

<span id="page-9-0"></span>Далее необходимо указать параметры сервера балансировки нагрузки на сервера баз данных в конфигурационном файле подключения Системы к серверам баз данных, который расположен в директории Системы, в config/database.yml. Для редактирования файла конфигурации можно использовать любой установленный текстовый редактор, например, nano. Для запуска редактирования перейдите в директорию Системы и выполните команду:

cd приложение

bundle install

rake db:migrate RAILS ENV=production

Необходимо запустить сборку ресурсов Системы, выполнив в директории Системы команду:

rake assets: precompile RAILS\_ENV=production.

#### <span id="page-9-1"></span>2.4.1 Проверка правильности установки

Для запуска консоли приложения введите команду:

rails c -e production

Если открылось окно консоли приложения, то развертывание системы произошло успешно.

Далее введите команду quit.

### <span id="page-10-0"></span>2.4.2 Добавление службы systemd

Для автоматизации запуска и перезапуска Системы необходимо запустить службу systemd с помощью следующей команды:

sudo nano /etc/systemd/system/puma.service

В открывшееся окно текстового редактора необходимо добавить следующий текст:

 $[Unit]$ Description=APP HTTP Server After=network.target [Service] Type=simple WorkingDirectory=путь\_к\_папке\_приложения User=имя\_системного\_пользователя ExecStart=/bin/bash -ilc 'bundle exec rails s -p 3000 -b 0 -e production' Restart=always ExecReload=/bin/kill -s SIGUSR1 \$MAINPID KillMode=mixed RestartLimitBurst=5 StartLimitBurst=5  $[Install]$ WantedBy=multi-user.target

Для запуска приложения введите команды: sudo systemctl daemon-reload sudo systemctl start puma sudo systemctl enable puma

### <span id="page-10-1"></span>2.5 Настройка сервера сбора ошибок

Разворачивается система errbit по инструкции производителя (доступна по

ссылке: https://github.com/errbit/errbit в разделе Installation).

## <span id="page-11-0"></span>2.6 Описание окружения Системы

В таблице ниже представлено описание аппаратного обеспечения (Таблица 2).

Таблица 2. Описание аппаратного обеспечения

<span id="page-11-1"></span>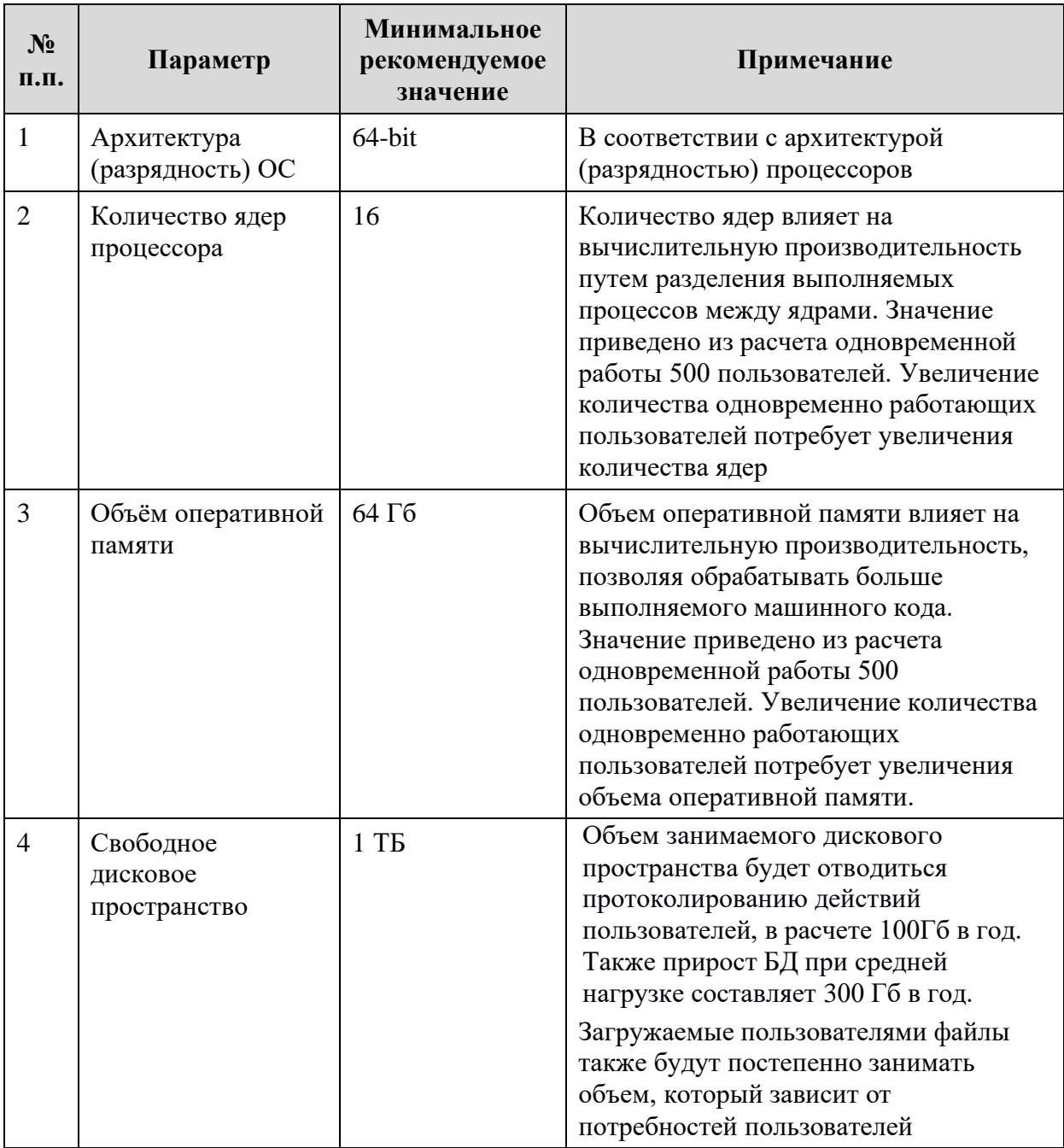

<span id="page-12-0"></span>В таблице ниже представлено описание программного окружения [\(Таблица 3\)](#page-12-0). *Таблица 3.Описание программного окружения*

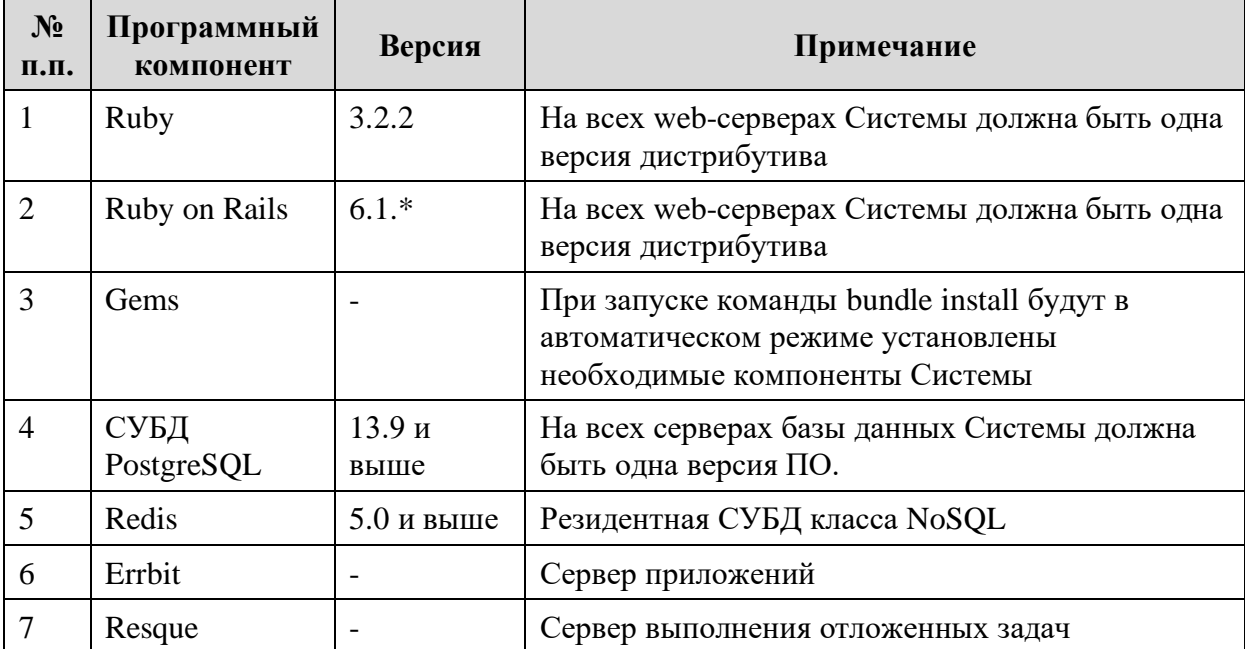

### <span id="page-13-0"></span>**3 ОПИСАНИЕ ОПЕРАЦИЙ**

### **3.1 Проверка правильности установки Системы**

<span id="page-13-1"></span>Для проверки правильности установки Системы и проверки работоспособности Системы после установки необходимо запустить Систему на клиентской части в браузере.

Должна открыться экранная форма авторизации в Системе по составу реквизитов «Логин» и «Пароль»;

<span id="page-13-2"></span>Необходимо выполнить вход, после этого откроется главная страница Системы.

### **3.2 Запуск web-сервера**

Для запуска веб-сервера необходимо выполнить команду

sudo systemctl start puma

Благодаря запущенной службе systemd (п.2.4.2) сервер запустится автоматически.

## <span id="page-13-3"></span>**3.3 Конфигурирование Системы (директории размещения**

### **файлов, параметры Системы и т. д.)**

Директория размещения Системы: /home/user/graph\_PM.

Приложение имеет протокол действий и записывает его в каталог, приведенный ниже [\(Рисунок](#page-13-4) 1).

<span id="page-13-4"></span> $\langle$  app\_folder  $>\rangle$ logs

*Рисунок 1 Местоположение протокола действия в каталоге*

Где app\_folder - директория, в которую было скопировано приложение.

– Для проверки состояния Системы необходимо выполнить команду

в директории Системы, приведенную ниже [\(Рисунок](#page-13-5) 2).

<span id="page-13-5"></span>pgrep -fa 'puma'

*Рисунок 2. Команда для проверки состояния Системы*

После выполнения команды в консоль будет выведена актуальная информация о состоянии запущенного Системы.

В случае возникновения сбоев в работе Системы необходимо:

- выполнить остановку Системы (отключить СУБД и веб-сервер);
- запустить Сервис (запустить СУБД и веб-сервер);

<span id="page-14-0"></span>– обратиться к администраторам системы.

### **3.4 Просмотр журнала событий**

Приложение имеет протокол действий и записывает его в каталог, приведенный ниже [\(Рисунок](#page-14-1) 3).

<span id="page-14-1"></span>< app\_folder >/logs

*Рисунок 3. Местоположение протокола действий*

Где app\_folder - директория, в которую было скопировано приложение.

Журналирование событий в Системе имеет стандартный формат. Журналирование происходит с помощью методов:

- [дата\_время];
- информация о событии: [Контроллер Action], которая включает параметры, пришедшие в данный контроллер, статус HTTP запроса в ответе и общее время генерации страницы в ответ (разбивка времени генерации ответа на время работы кода / время на работу с БД).

События пишутся каждый раз, как приходит запрос от пользователя, и/или от внутренних систем. Пример события указан ниже [\(Рисунок](#page-15-0) 4).

Completed 200 OK in 99ms (Views: 0.4ms | ActiveRecord: 7.4ms | Allocations: 45953) Started PUT "/manufacturer\_model/extension\_requests/57.json?no\_tabs=true" for 188.162.52.123 at 2023-04-03 08:12:04 +0000 Processing by ManufacturerModel::ExtensionRequestsController#update as JSON greement"=>"", "comment"=>"Heт в перечне модели Ангиодин - прокто", "status"=>"canceled", "cancel\_reason"=>"Модель присутствует в справочнике Идентификатор модели: 500.21"}, "manufacturer\_model"=>{"world\_countr y\_community => "newstare much much much investing the section of the section of the section of the section of the section of the section of the section of the section of the section of the section of the section of the sec Started GET "/manufacturer\_model/extension\_requests/57?no\_tabs=true" for 188.162.52.123 at 2023-04-03 08:12:05 +0000 Processing by ManufacturerModel::ExtensionRequestsController#show as HTML Parameters: {"no\_tabs"=>"true", "id"=>"57"} Rendered /var/www/.rvm/gems/ruby-3.1.2/bundler/gems/register\_of\_technologies-2c177931cc51/app/views/manufacturer\_model/extension\_requests/show.html.erb within layouts/ajax (Duration: 63.3ms | Allocations: 142 Rendered layout /var/www/.rvm/gems/ruby-3.1.2/bundler/gems/jquery\_ui\_lite\_app-4d3e43e8cc5f/app/views/layouts/ajax.html.erb (Duration: 63.7ms | Allocations: 14334) Completed 200 OK in 148ms (Views: 59.3ms | ActiveRecord: 10.5ms | Allocations: 59514) Started GET "/manufacturer\_model/extension\_requests/manufacturer\_fields?model\_label=&cataloq\_label=" for 188.162.52.123 at 2023-04-03 08:12:05 +0000 Processing by ManufacturerModel::ExtensionRequestsController#manufacturer fields as JSON Parameters: {"model\_label"=>"", "catalog\_label"=>""} Completed 200 OK in 90ms (Views: 0.2ms | ActiveRecord: 9.8ms | Allocations: 46138) Started GET "/manufacturer\_model/extension\_requests/57?edit=1&no\_tabs=true" for 188.162.52.123 at 2023-04-03 08:12:15 +0000 Processing by ManufacturerModel::ExtensionRequestsController#show as HTML Parameters: {"edit"=>"1", "no tabs"=>"true", "id"=>"57"} Rendered /var/www/.rvm/gems/ruby-3.1.2/bundler/gems/register\_of\_technologies-2c177931cc51/app/views/manufacturer\_model/extension\_requests/show.html.erb within layouts/ajax (Duration: 122.5ms | Allocations: 30 130) Rendered layout /var/www/.rvm/gems/ruby-3.1.2/bundler/gems/jquery\_ui\_lite\_app-4d3e43e8cc5f/app/views/layouts/ajax.html.erb (Duration: 123.0ms | Allocations: 30174) Completed 200 OK in 202ms (Views: 98.3ms | ActiveRecord: 30.0ms | Allocations: 75261) 0%9F%D0%A4+%22%D0%91%D0%98%D0%9E%D0%A1%D0%A1%22" for 188.162.52.123 at 2023-04-03 08:12:16 +0000 Processing by ManufacturerModel::ExtensionRequestsController#manufacturer\_fields as JSON Parameters: {"model\_label"=>"АНГИОДИН - Прокто", "catalog\_label"=>"АО \"НПФ \"БИОСС\""} Completed 200 OK in 137ms (Views: 0.2ms | ActiveRecord: 9.5ms | Allocations: 46140) Started PUT "/manufacturer\_model/extension\_requests/57.json?no\_tabs=true" for 188.162.52.123 at 2023-04-03 08:12:23 +0000 Processing by ManufacturerModel::ExtensionRequestsController#update as JSON . "Capaces", "Capaces: {"manufacturer\_model/extension\_request"=>{"manufacturer"=>"AO \"HMO \"BNOCC\"", "model"=>"AHTMOДИН - Прокто", "complectation\_type"=>"", "registration\_card\_ac"=>"QCP 2010/08233", "absent\_registration y\_set"=>{"185"=>{"world\_country\_ac"=>"Poccns", "world\_country\_id"=>"185"}}}, "tech\_support"=>"0", "metrology\_support"=>"0", "authenticity\_token"=>"1GERkuXmxH/N9oyd6Ixe990z5QD7Q3AVqDTnH2//NVnZRIzSGZS4pbuTOIDxzZi tDVsCLf+fzEuCXwI2lS2Heg==", "no\_tabs"=>"true", "id"=>"57"} Completed 200 OK in 195ms (Views: 0.4ms | ActiveRecord: 41.3ms | Allocations: 57000) Started GET "/manufacturer\_model/extension\_requests/57?no\_tabs=true" for 188.162.52.123 at 2023-04-03 08:12:23 +0000 Processing by ManufacturerModel::ExtensionRequestsController#show as HTML Parameters: {"no tabs"=>"true", "id"=>"57") Rendered /var/www/.rvm/gems/ruby-3.1.2/bundler/gems/register\_of\_technologies-2c177931cc51/app/views/manufacturer\_model/extension\_requests/show.html.erb within layouts/ajax (Duration: 55.4ms | Allocations: 142

<span id="page-15-0"></span>*Рисунок 4 Пример события*

## <span id="page-16-0"></span>**3.5 Выдача и оперативный отзыв параметров административного доступа к элементам Системы**

До начала этапа опытной эксплуатации Подрядчик передает Заказчику полный набор логинов, паролей и других параметров доступа к модернизированному Сервису, необходимых для его развертывания и эксплуатации. При первичной авторизации на сервере приложений следует использовать логин «admin» и пароль «admin1», после успешной авторизации необходимо изменить эти данные.

Выдача и оперативный отзыв параметров административного доступа к элементам Системы осуществляется в несколько этапов:

- 1. подготовка и отправка заявки в эксплуатирующую организацию;
- 2. получение подтверждения от эксплуатирующей организации об успешном выполнении заявки;
- 3. учет факта выдачи или отзыва доступа.

#### **3.6 Разграничение прав доступа на основании ролевой модели**

<span id="page-16-1"></span>В Системе реализована ролевая модель предоставления доступа к функциям, обеспечивающая:

- Возможность создавать и настраивать различные роли, для которых определены права доступа к данным и функциям.
- Поддержку глобальных и контекстных ролей.
- Возможность определения глубины прав доступа роли к данным.
- Возможность определения уровня прав доступа роли к данным (чтение, запись, отсутствие доступа, аннулирование, дополнение, архивирование, возврат из архива).
- Возможность определения области прав доступа к данным.
- Возможность определения прав доступа к данным в зависимости от даты создания данных.
- <span id="page-16-2"></span>– Возможность определять состав доступных функций для роли.

### **3.7 Откат к предыдущей версии**

### <span id="page-16-3"></span>**3.7.1 Откат артефактов**

Удалить содержимое директории с артефактами сервера и скопировать в нее артефакты, сохраненные при резервном копировании.

### **3.7.2 Откат изменений в БД**

<span id="page-17-0"></span>Для отката миграционных изменений используется тот же механизм, что и для их проведения. Скрипты, проводящие изменения должны содержать секцию, описывающую как изменения обратить.

Для отката нескольких последовательных обновлений схемы БД необходимо:

– перейти в директорию Системы, описанную в подразделе [3.3](#page-13-3) данного документа, и выполнить:

bundle exec rake db:rollback STEP=<count>

Где:

<count> - количество миграций, которые нужно откатить. Сообщается разработчиком при описании плана отката к предыдущей версии

Для отката определенных обновлений схемы БД необходимо:

– перейти в директорию Системы и выполнить:

bundle exec rake db:migrate:down VERSION=<version>

Где:

<version> - версия миграции, которую нужно откатить. Сообщается разработчиком при описании плана отката.

### **3.7.3 Откат конфигурации**

<span id="page-17-1"></span>Заменить конфигурацию кластера на сохраненный при резервном копировании файл конфигурации.

### **3.7.4 Проверка работы web-сервера**

<span id="page-17-2"></span>Для проверки состояния web-сервера необходимо открыть браузер и ввести в адресную строку IP адрес машины, на которой установлен web-сервер Системы. Если в браузере появится форма авторизации, то web-сервер работает исправно.

### <span id="page-18-0"></span>4 АВАРИЙНЫЕ СИТУАЦИИ

Аварийные ситуации классифицируются по следующему принципу:

- инфраструктура;
- сервер приложений;
- база ланных.

Аварийные ситуации инфраструктурного характера детерминируются  $\,$   $\,$   $\,$   $\,$ разрешаются с использованием существующих средств мониторинга и управления инфраструктурой Системы, а также в соответствии с установленным порядком разрешения инцидентов данной категории. Устранение причин аварийных ситуаций в части инфраструктуры выполняется сотрудниками эксплуатирующей организации Системы.

Аварийная ситуация характеризуется полной или частичной недоступностью функциональных возможностей Системы в связи со сбоями в ее программно-техническом обеспечении.

В случае возникновения аварийной ситуации в ходе работы Системы Администратору необходимо:

- завершить работу всех видов прикладного ПО, с сохранением данных, в соответствии с официальной документацией поставщика системного и прикладного ПО, используемого для функционирования Системы;
- проверить наличие связи со смежными системами. проверить целостность данных;
- выполнить перезапуск Системы;
- если вышеперечисленные меры не помогли, выполнить повторную установку и настройку Системы, согласно настоящему документу.

После восстановления работоспособности Системы анализ ситуации произволится совместными усилиями сотрудников технических служб смежных систем и, при необходимости, разработчиков Системы.

19

# <span id="page-19-0"></span>5 КОНТРОЛЬ ЦЕЛОСТНОСТИ ОБРАБАТЫВАЕМЫХ И ТЕХНОЛОГИЧЕСКИХ ДАННЫХ СИСТЕМЫ И **KOMHOHEHTOB**

Система обеспечивает корректную обработку неверных действий пользователей, некорректного формата или недопустимых значений входных данных. В указанных случаях Система выдает пользователю соответствующие сообщения, после чего возвращается в рабочее состояние, предшествовавшее неверной (недопустимой) команде или некорректному вводу данных.

Обеспечение целостности и сохранности данных, а также обработка нестандартных ситуаций в ходе работы Системы (таких как ввод неправильных данных, удаление используемой записи и т.д.), выполняются на нескольких архитектурных уровнях:

- пользовательские и программные интерфейсы, предоставляющие доступ к функциям Системы;
- программные модули, реализующие функции Системы;
- транзакционные механизмы СУБД, механизмы обеспечения целостности данных СУБД.

Связь архитектурных уровней с точки зрения обеспечения целостности и сохранности данных представлена ниже (Таблица 4).

<span id="page-19-1"></span>Таблица 4. Связь архитектурных уровней с точки зрения обеспечения целостности и

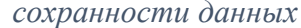

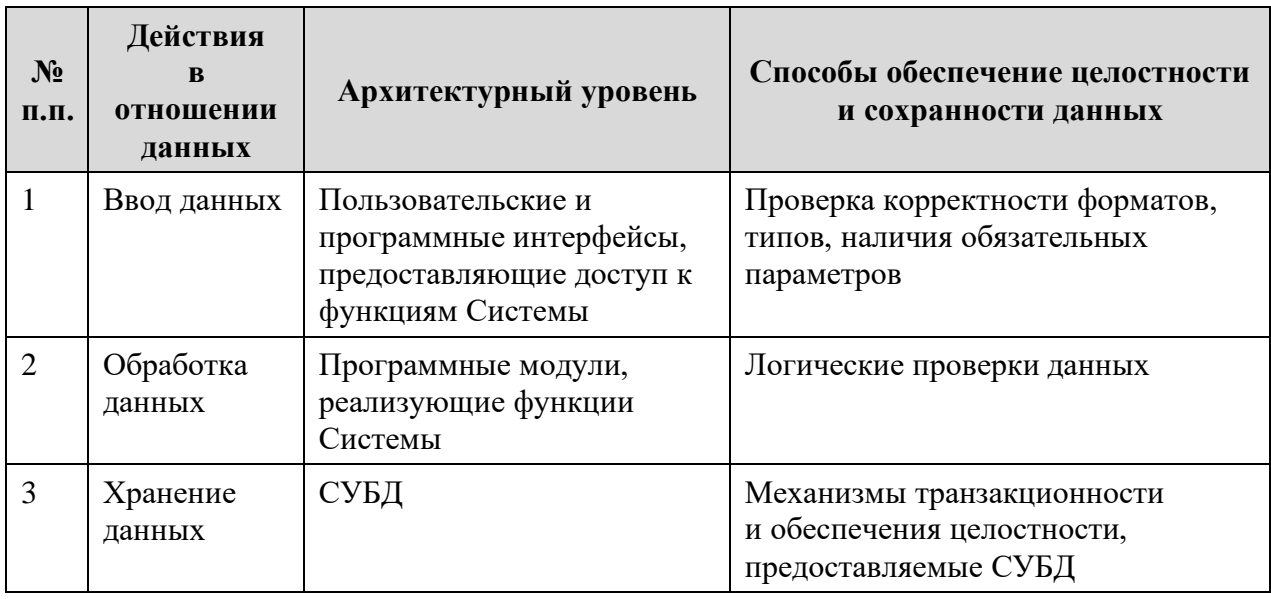

Целостность и сохранность информации Системы обеспечивается мерами, реализованными средствами ППО и с помощью функций системного ПО:

- запись и хранение истории изменений данных;

- контроль входа в Систему;
- наличие процедур резервного копирования и восстановления;
- возможность возврата данных в корректное состояние.

В случае невозможности завершить пользовательскую транзакцию, а также в случае возникновения ошибки в работе программных средств, Система информирует пользователей о произошедшем сбое, выдавая аварийное сообщение и время устранения неисправности.